## Primljeni računi- poljoprivrednik

Poslednja izmena 25/07/2024 10:01 am CEST

Napomena: Poslovanje > Zalihe > ovaj modul mora da bude pokrenut.

Da bismo ispravno uneli u primljene račune otkup od poljoprivrednika nakon 01.07.2018. postupak je sledeći:

Poslovanje > Primljeni računi > Nov >

1 Unosimo zaglavlje sa podacima računa (stranka, datumi, iznos za plaćanje dobavljaču, originalni broj)

2 Putem opcije + Nov rashod dodajemo rashod sa sledećim podešavanjima:

- Vrsta rashoda: Zalihe
- Konto: 1300
- Stopa PDV: PDV nadoknada
- Pregled obračuna PDV: biramo 7 NABAVKA DOBARA I USLUGA OD POLjOPRIVREDNIKA

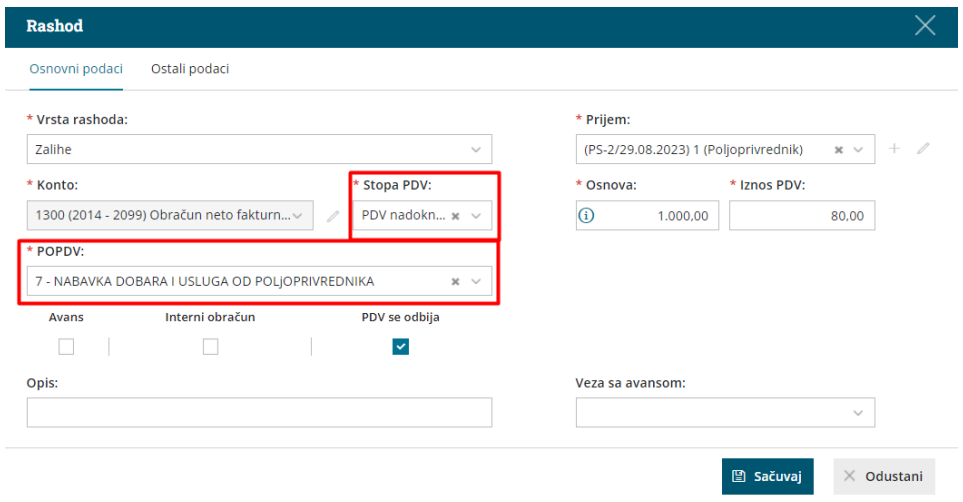

4 Kada smo uneli rashod otvara se polje Prijem, kliknemo na plusić sa desne strane i unos u zalihe se radi ovako: http://rs[minimax.knowledgeowl.com/help/unos-prijema-od-poljoprivrednika](http://rs-minimax.knowledgeowl.com/help/unos-prijema-od-poljoprivrednika)

5 Kada smo završili unos primljenog računa od poljoprivrednika, otvorimo nalog za knjiženje- vidimo da **nema datuma za PDV**.

Razlog zbog čega nema datuma za PDV: svaki rashod sa 8% PDV neće imati datum za PDV (kada imamo pravo da prikažemo PDV od ovog računa, povežemo izvod sa računom i podaci se prikazuju u 7.2, 7.3 i 7.4)

Kad povežemo uplatu na nalogu za knjiženje će se napraviti novi zapis za tabelu 7 sa datumom za PDV.

## **Ali, kako imamo pravo na prikazivanje osnovice i obračunatog PDV u polje 7.2, 7.3 i ako je priznat u polju 7.4 POPDV?**

## **Kada je račun plaćen, onda ga možemo prikazati <sup>u</sup> navedenim poljima!**

Možemo na nekoliko načina da račun prikažemo i u ostalim poljima tabele 7 POPDV ali je bitno kada je račun unet u Minimax, pre ili posle 01.07.

## **PLAĆEN RAČUN:**

1 na izvodu povežemo račun sa plaćanjem - **program u ovom slučaju sve sam radi!**

2. unesemo izvod ali ne povežemo se tamo nego **ručno zatvorimo** otvorenu stavku- potreban korak ručnog zatvaranja otvorene stavke ako to nismo uradili na samom izvodu

3. u nalogu za knjiženje primljenog računa imamo dugme Označi kao plaćeno i kliknemo na njega, stavimo datum plaćanja i iznos.

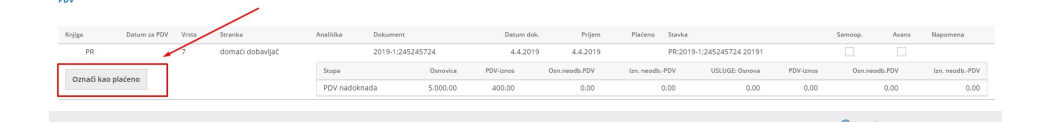

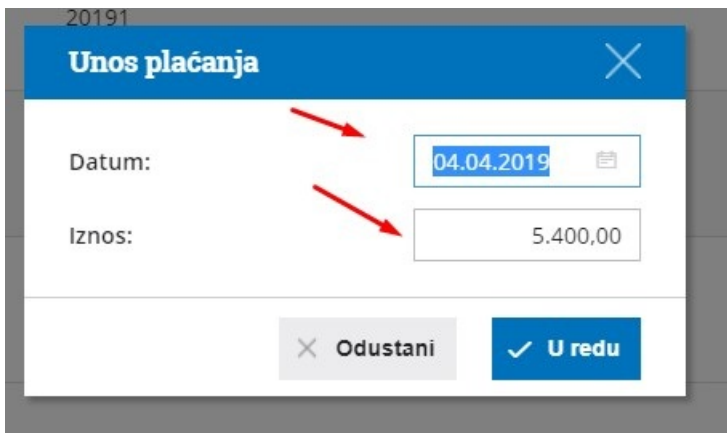

Sa opisanim postupcima automatski dobijamo datum za PDV i prikazuje program osnovicu u 7.2 i PDV u 7.3 a **ako je štiklirano u rashodu da se priznaje PDV- onda i u 7.4**